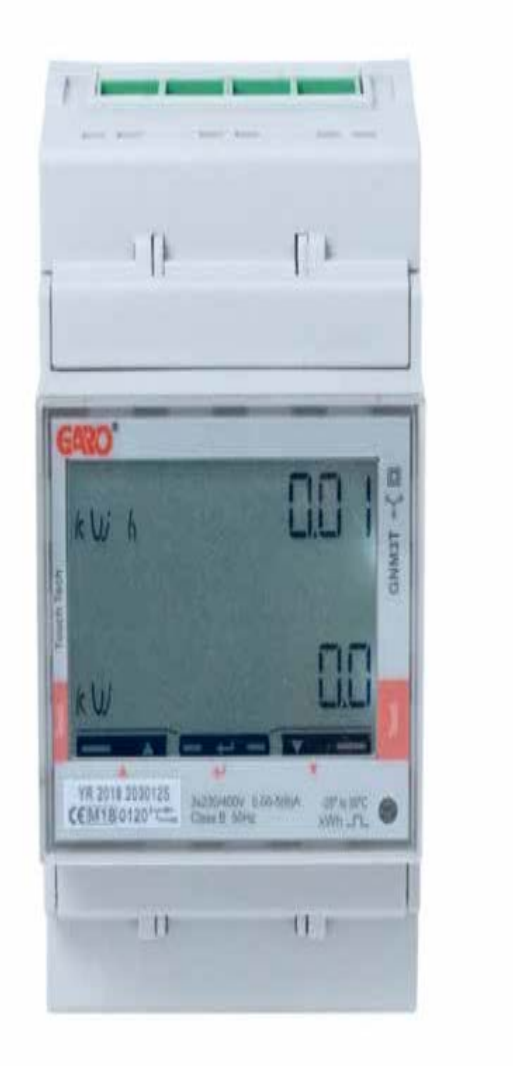

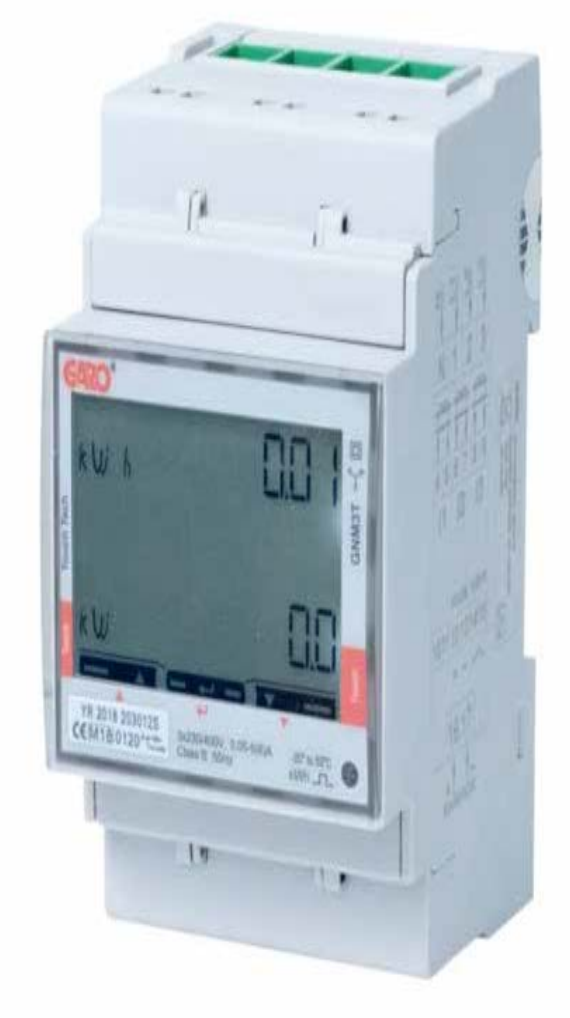

# GARO GNM3T-LP RS485 N as DLM meter

DLM = Dynamic Loadbalancing Meter

Installation and Programming Manual (EN)

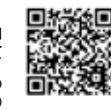

GARO AB Box 203, SE–335 25 Gnosjö info@garo.se garo.se

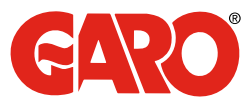

## TABLE OF CONTENT

#### INFORMATION 3

#### $\bigwedge_{\text{Wernings}}$  3 warnings the control of the control of the control of the control of the control of the control of the control of the control of the control of the control of the control of the control of the control of the control of the

#### ELECTRICAL CONNECTION POWER CABLES 4  $2P$ 3Pn 4

 $3P$  and  $4$ 

**DLM METER SETTINGS**<br>
Touch area<br>
System setting<br>
CT Ratio setting<br>
UT Ratio setting<br> **System setting**<br> **System setting**<br> **System setting**<br> **System setting**<br> **System setting**<br> **System setting**<br> **S** *S* Touch area 5 System setting 6 CT Ratio setting 7 UT Ratio setting 8 Modbus address information and the matrice of the Modbus address information and the Modbus address information of the Modbus address information of the Modbus address information of the Modbus Adress and the Modbus Adress Set the Modbus Adress 10<br>Set/verify the Baudrate 11 Set/verify the Baudrate 11 Set/verify the Parity and stopbit 11 Confirm settings 12

## INFORMATION

All information in this guide is valid for GNM3T-LP RS485 N (GARO art nr 109385)

#### Warnings

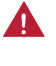

Make sure the electrical power is off before start of installation process.

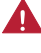

All electrical installation must be performed by an auhorized electrician.

## MODBUS CONNECTION

Install the DLM meter in the mains cabinet you want to monitor.

Use shielded twisted pair cable between the DLM meter and the wallbox

Suitable cables:

CAT5 FTP, CAT5e FTP, CAT6 FTP, ELAKY-S, ELAQBY-S or similar.

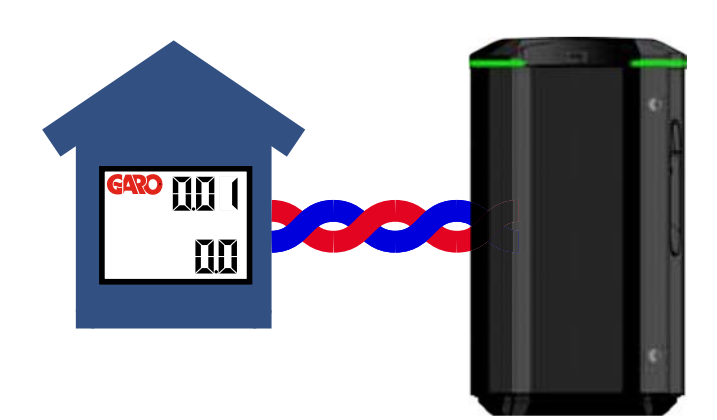

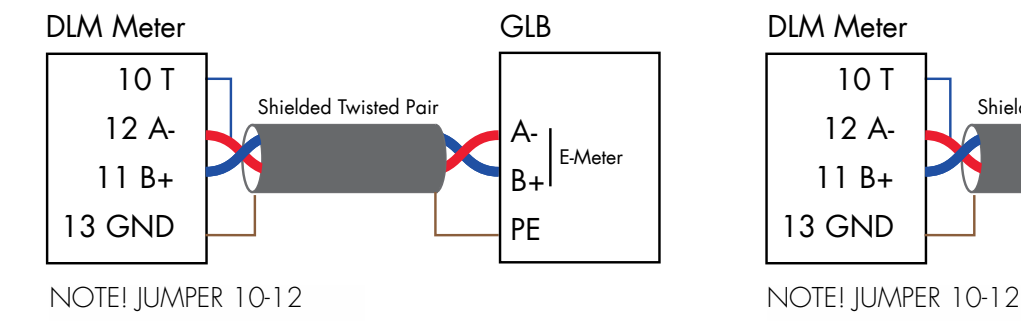

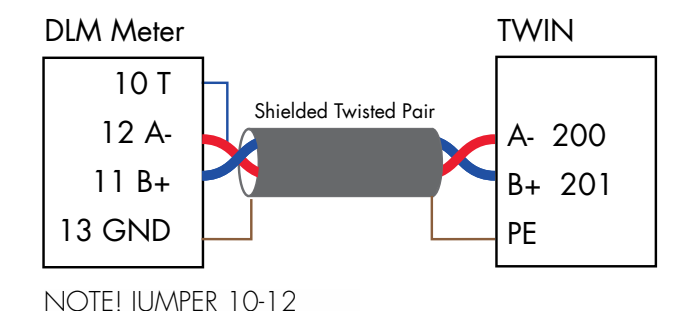

3

## ELECTRICAL CONNECTION POWER CABLES

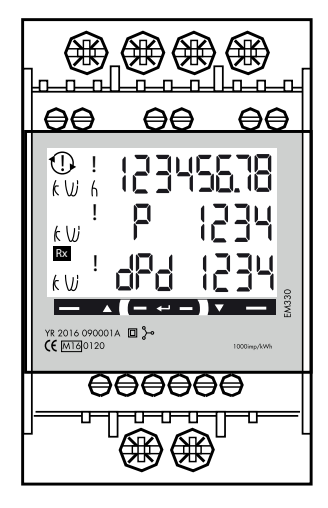

N, 1, 2, 3: section 4 mm², torque 0.6 Nm 4-17: section 1.5 mm², torque 0.4 Nm

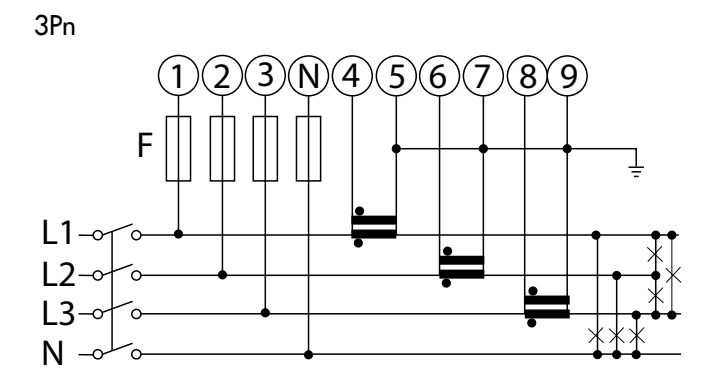

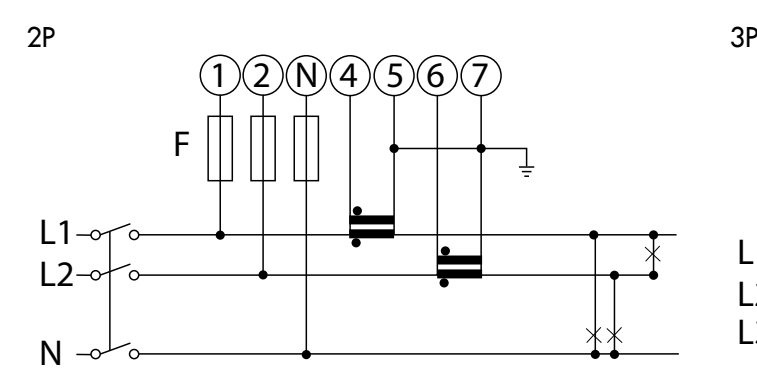

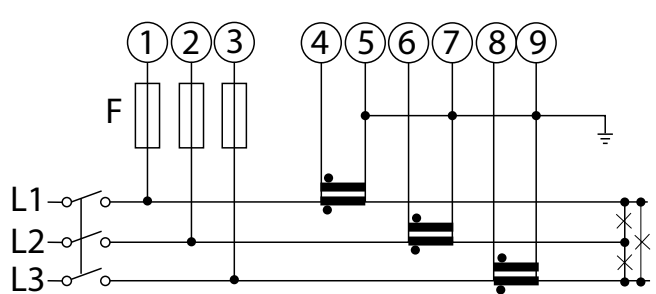

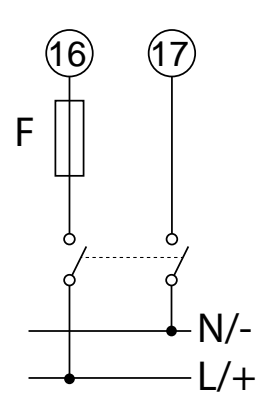

## DLM METER SETTINGS

Touch area

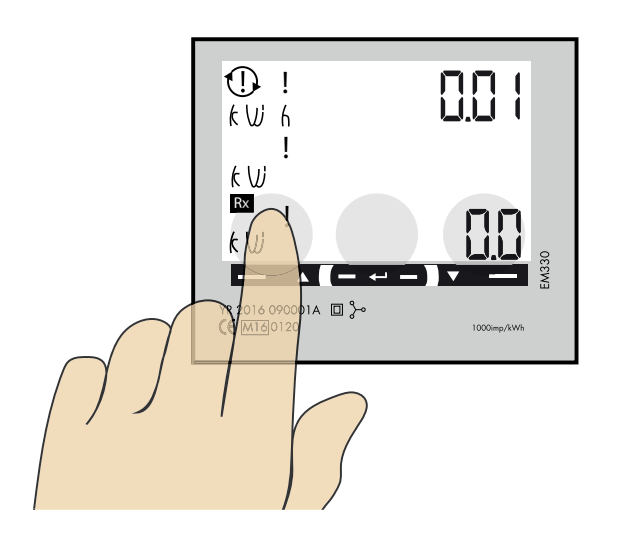

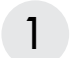

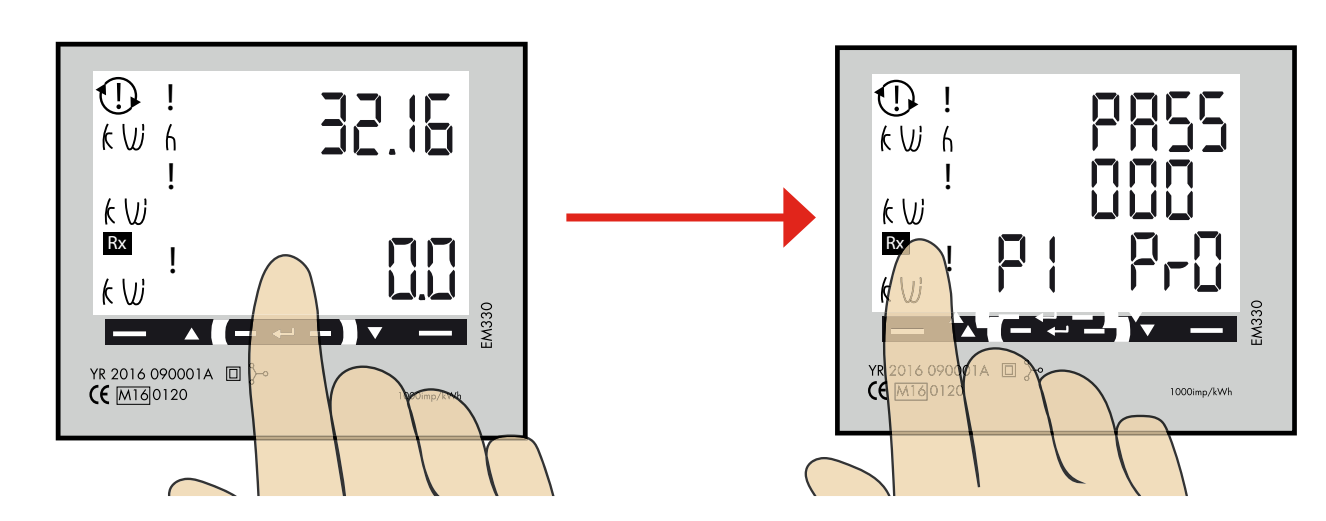

"Longpress" center touch area until you see "PASS".

2

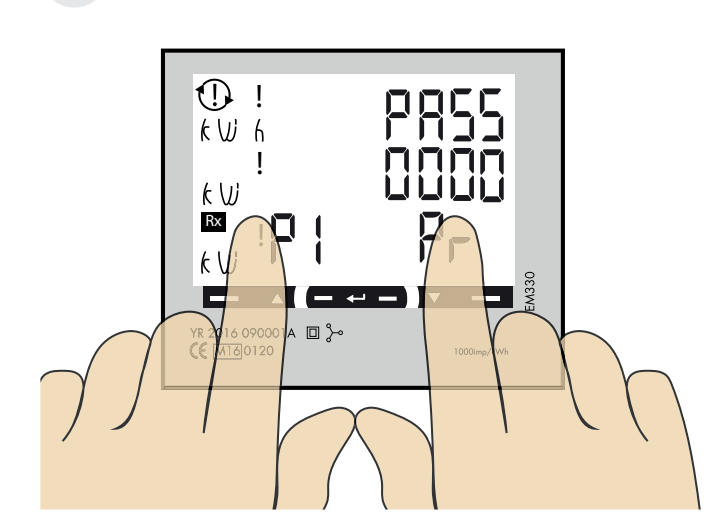

"Longpress" both left and right touch area to bypass the password. The blinking "0" will stop to blink after 2 seconds

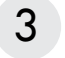

#### System setting

- $IP = Iphase + N$  $2P = 2p$ hase + N (3-wire)
- $3P = 3p$ hase  $(3\text{-wire})$
- $3Pn = 3phase + N$  (4-wire)

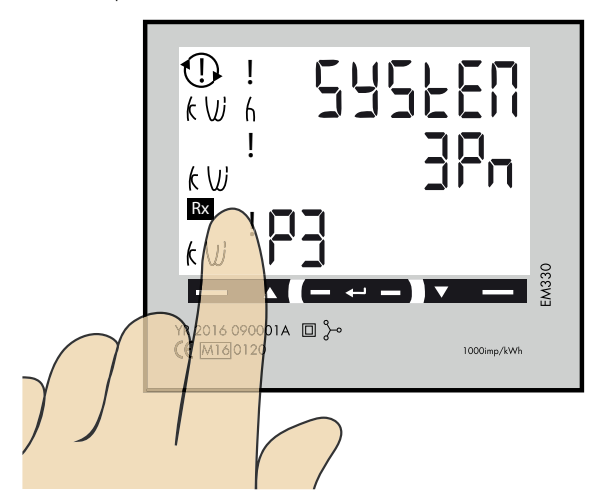

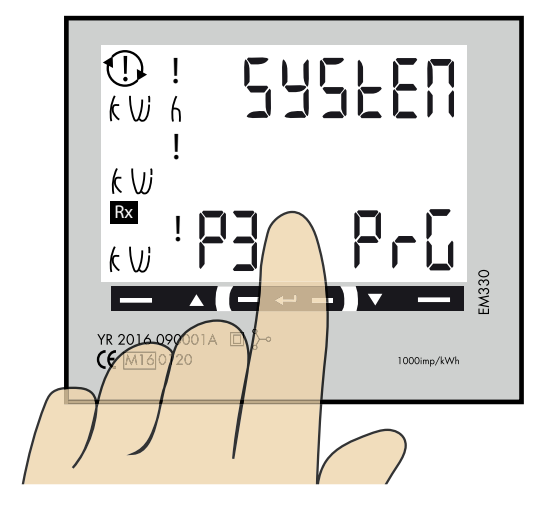

1. Click left touch area until "SYStEn" is visible.

If you need to change the current System setting, follow below instructions:

- 2. Longpress center touch area and PrG is visible.
- 3. Click left or right touch area until wanted value is visible. Confirm by longpress center touch area.

# 4 CT Ratio setting

CT Ratio values (depending on the CT you use):  $100/5A = CT$  Ratio 20  $150/5A = CT$  Ratio 30  $250/5A = CT$  Ratio 50  $400/5A = CT$  Ratio 80  $750/5A = CT$  Ratio 150  $800/5A = CT$  Ratio 160 1250/5A = CT Ratio 250

1600/5A = CT Ratio 320

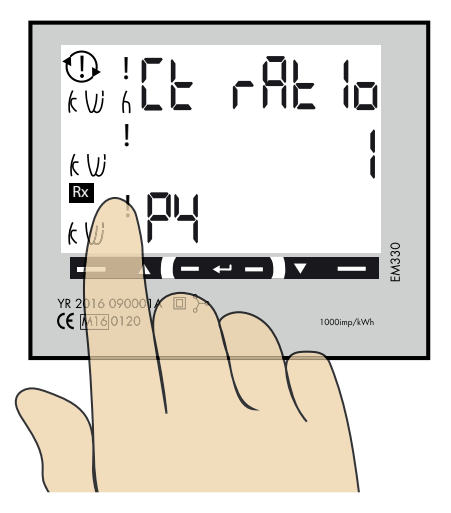

- 1. Click left touch area until "Ct rAt Io" is visible.
- 2. Longpress center touch area and PrG is visible.

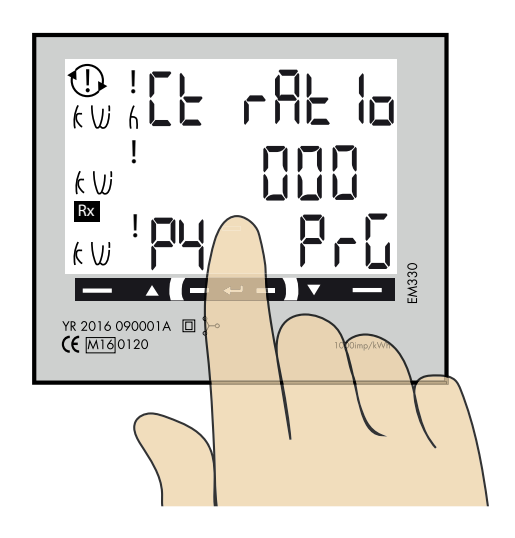

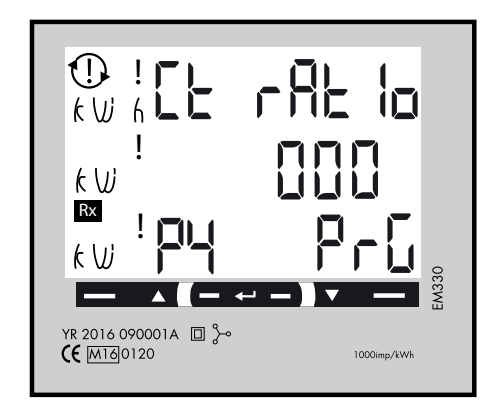

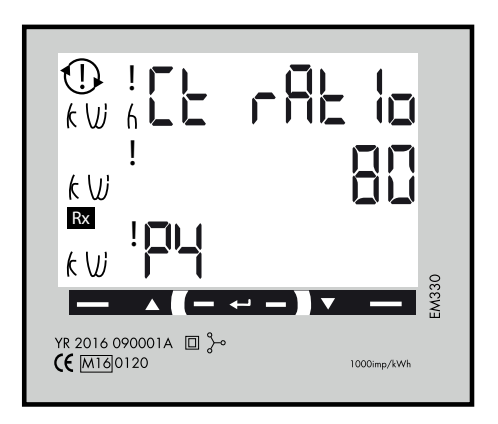

3. Click left or right touch area until wanted value is visible. Confirm by longpress center touch area and next figure starts to blink. 4. Repeat step 3 until the complete value is correct.

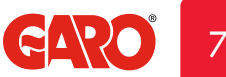

## 5 UT Ratio setting

NOTE! Correct Ut Ratio value is "1" for 230/400V systems.

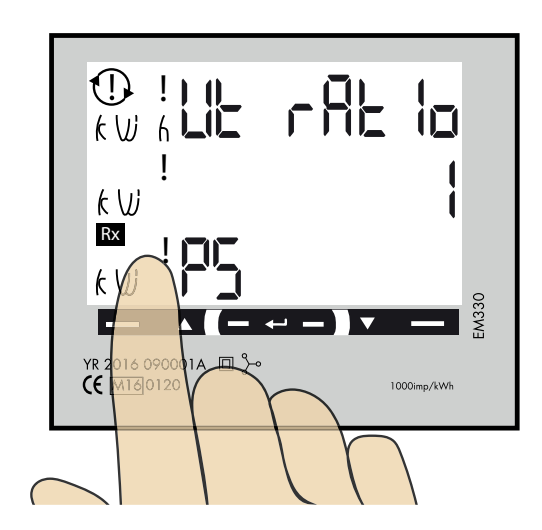

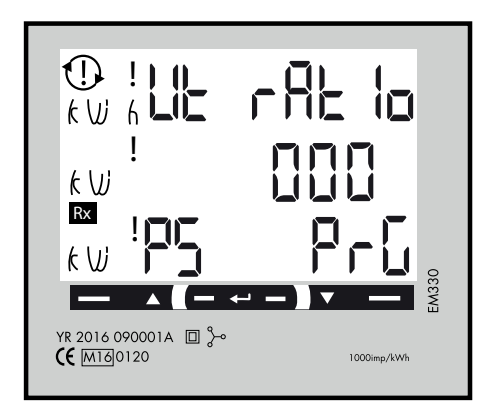

1. Click left touch area until "Ut rAtlo" is visible.

If you need to change the Ut Ratio value, follow below instructions:

- 2. Longpress center touch area and PrG is visible.
- 3. Click left or right touch area until wanted value is visible. Confirm by longpress center touch area and next figure starts to blink.
- 4. Repeat step 3 until the complete value is correct.

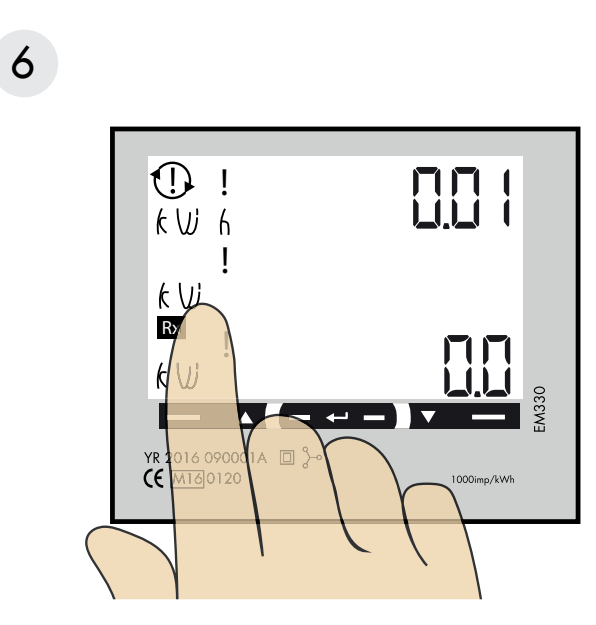

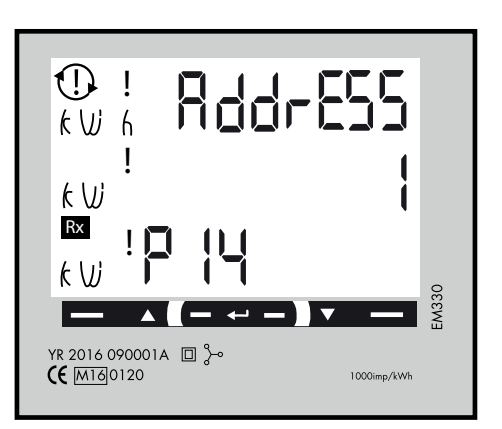

Click left touch area until you see "AddrESS".

## 7 Modbus address information

For a stand alone wallbox, recommended address is 002. This mode will paus the charging process if available current in the system is below 6A. 6A is the minimum av EV can charge according to standard.

Note: No need to to do any settings in the wallbox webinterface. Modbus address 002 is the only adress that you can use if you dont have any Wifi-module installed in your wallbox Modbus address 002 is only valid for stand alone wallbox installations.

For multiple wallboxes connected in a grid, use address #100. DLM settings in the webinterface are required.

Address 100 require an installed wifi-module in the Master Wallbox.

Note: When use of Adress 100, the wallbox will not paus the charging process if available current is below 6A.

If you want to monitor a 2nd mains cabinets, a 2nd DLM meter can be installed in the 2nd mains cabinet. The modbus address for the 2nd DLM meter should be 101.

Both 100 and 101 will not paus the charging process if available current in the system is below 6A.

Note: DLM settings are required in the master wallbox webinterface.

Modbus address 100 and 101 require an installed wifi-module in your master wallbox.

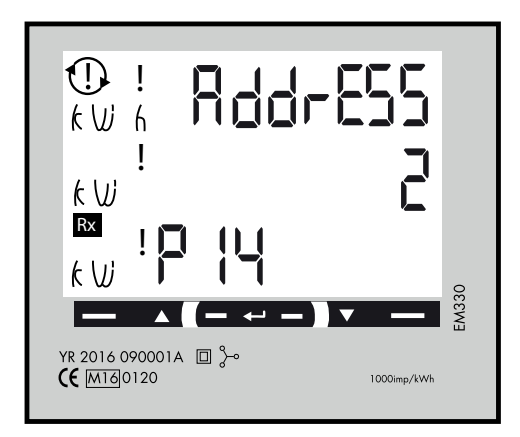

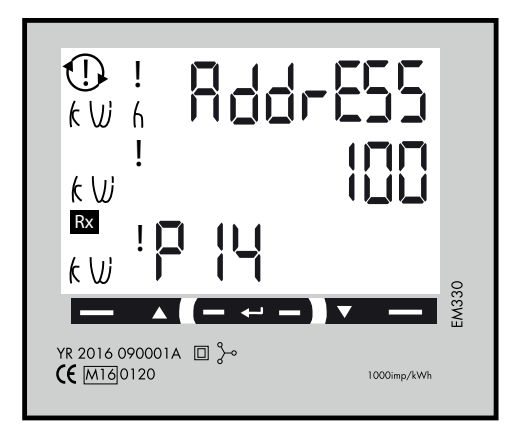

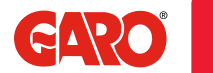

9

EN

## Set the Modbus Adress

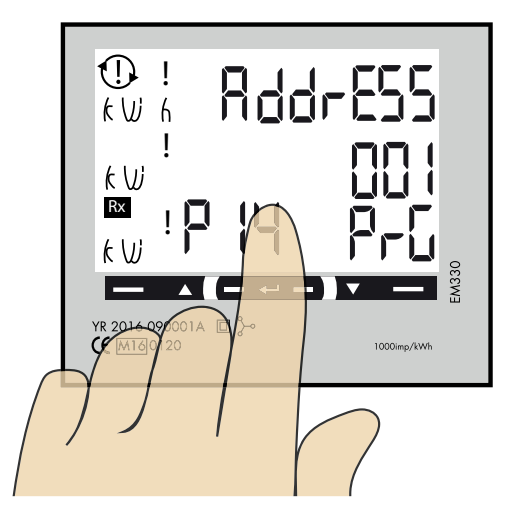

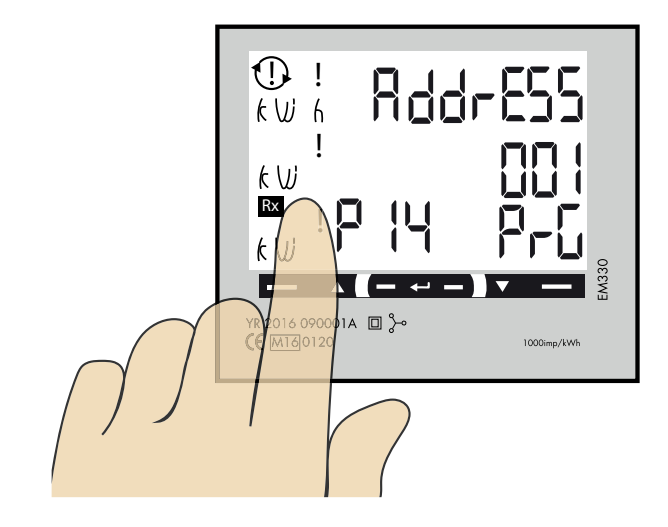

- 1. Longpress center touch area. 00"1" starts to blink.
- 2. Click left or right touch area to modify the figure.
- 3. Longpress center touch area to change to next figure and repeat step 2.

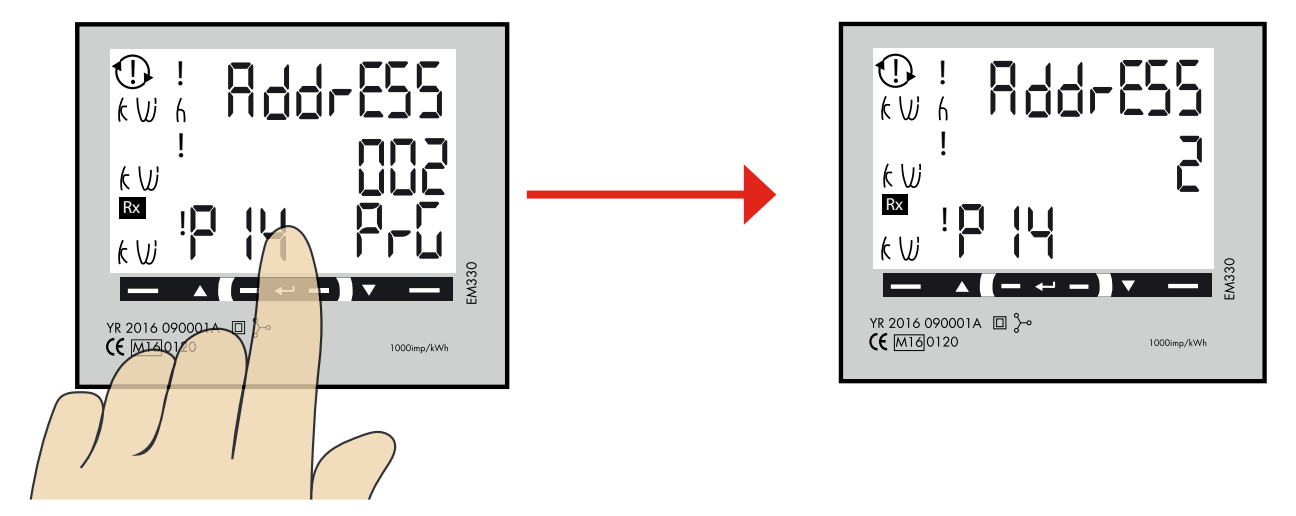

4. When the adress is correct, longpress center touch area to confirm the address.

## 9 Set/verify the Baudrate

NOTE! Correct Value:Baudrate: 9.6

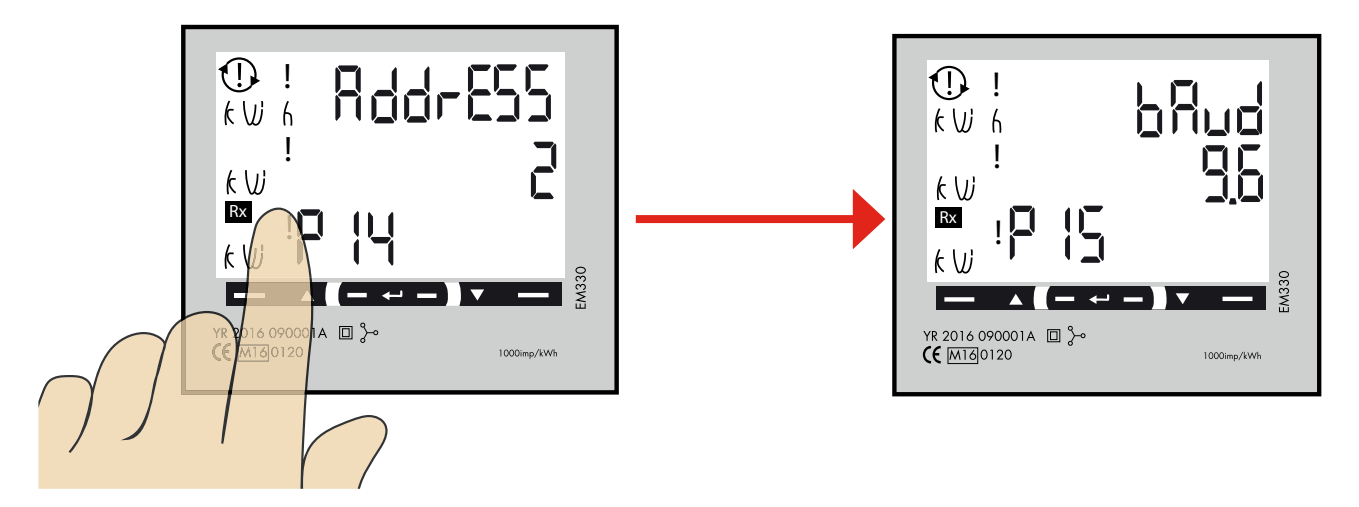

Click left touch area until "bAud" is visible. Default is 9.6 and this is correct.

If you need to change baud, longpress center touch area and click left or right touch area until 9.6 is visible. Confirm by longpress center touch area.

# 10

#### Set/verify the Parity and stopbit

NOTE! Correct Values:Parity: no Stopbit: 1

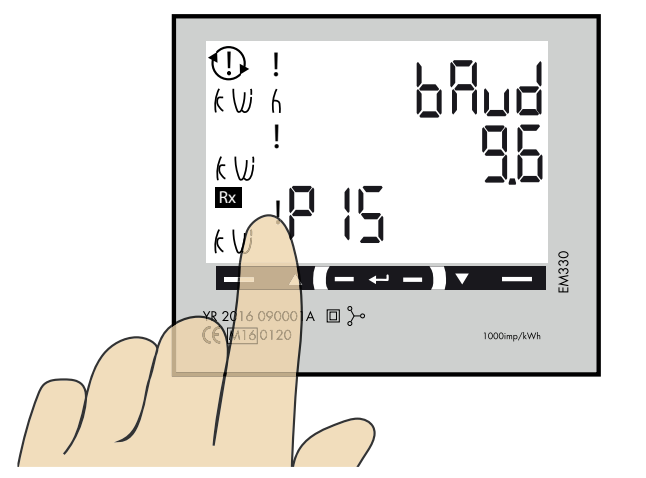

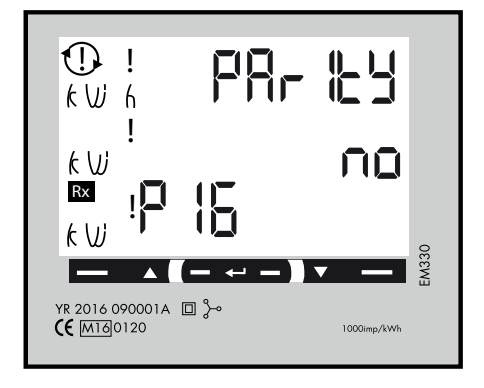

Click left touch area until "PArIty" is visible. Default is "no" and this is correct.

If you need to change the parity, longpress center touch area and click left or right touch area until "no" is visible. Confirm by longpress center touch area. StoP bIt should be "1".

Longpress center touch area to confirm.

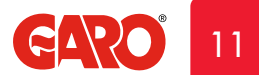

# 11 Confirm settings

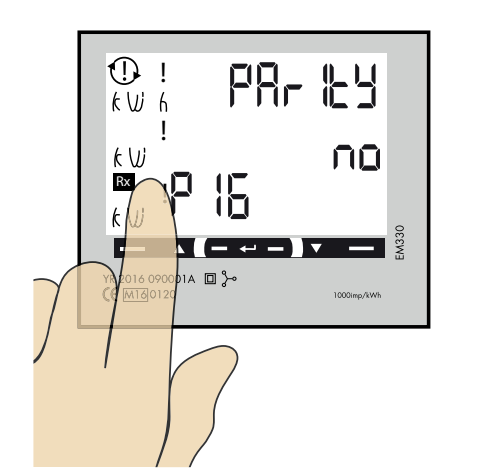

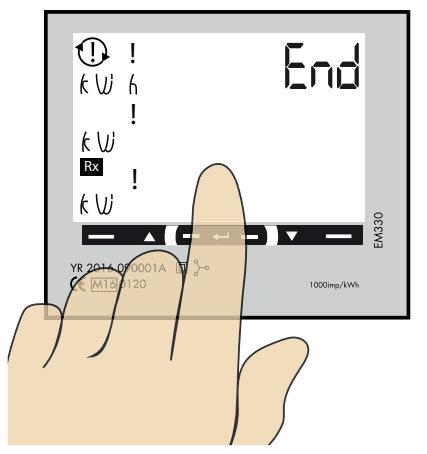

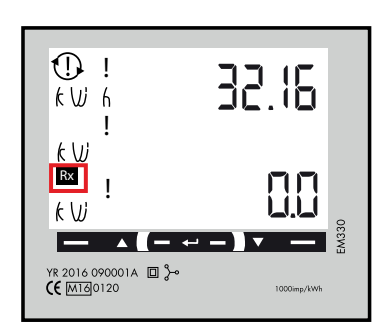

- 1. Click left touch area until "End" is visible.
- 2. Longpress center touch area when "End" is visible and the setting is confirmed.
- 3. The square is blinking when DLM meter have communication with the wallbox.